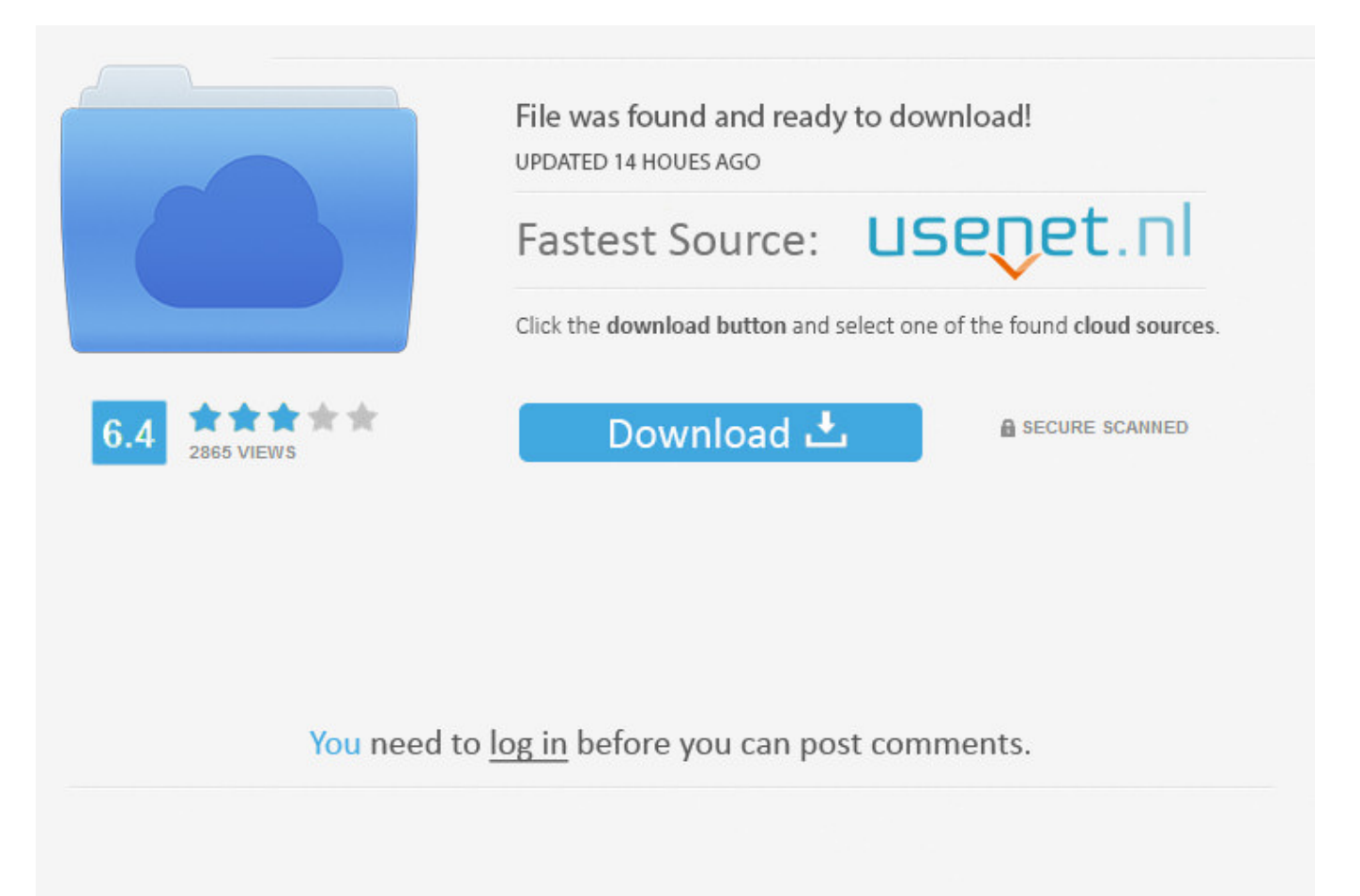

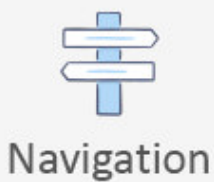

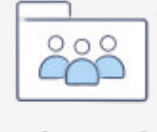

```
Registration
```
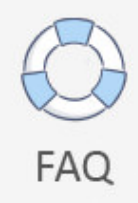

Create New Account Facebook.com >>> [DOWNLOAD \(Mirror #1\)](http://acceptsearch.com/commingle.debunking/Y3JlYXRlIG5ldyBhY2NvdW50IGZhY2Vib29rLmNvbXRybWRzZgY3J/ivan/freewheeling/nonjudgmentally.tiggo/ZG93bmxvYWR8ZmU3TWpFM2ZId3hOVEUxTlRBeU16WXlmSHd5TVRjM2ZId29UVTlPVTFSRlVpa2dXVzlzWVNCYlVFUkdYU0I3ZlE.perameters)

If not, go to where you got your phone and ask for help. Facebook Sign Up Facebook is a social network website that was created in 2004 by Mark Zuckerberg. Your new Facebook account is now live. Gmail Sign In If you have already created a Gmail account, the next step is to sign in. Once you have filled all the fields in, click on the green button with text Sign Up below (look at the second image). This is at the bottom of the menu. In the dropdown menu, you have to select Settings as well.You are able to specify the quality of video that gets displayed by defaultOn the page of the settings, you will get to see a menu with different sections of the settings on the left side. Check the "Male" or "Female" box near the bottom of the "Sign Up" section. You may receive SMS Notifications from Facebook and can opt out at any time.Create AccountSecurity CheckThis field is required.Can't read the words below? Try different words or an audio captcha.Please enter the words or numbers you hear.Try different words or back to text.Loading.Enter the text you see above.Why am I seeing this?Security CheckThis is a standard security test that we use to prevent spammers from creating fake accounts and spamming users. Some people prefer not to provide their mobile numbers.Password.The date of birth.Gender. Click below to let us know you read this article, and wikiHow will donate to Direct Relief on your behalf. How to Manage Facebook Video SettingsWritten by kostiantyn Leave a Comment How to Manage Facebook Video Settings5 (100%) 4 votes Facebook is a social network that is currently trying to get a share of the video market, which has been dominated by YouTube, a product of Google, for quite a long period of time. Yet, you have to click on Account Settings at the top.Provide the details of your credit/debit card in order to add a method of paymentOn that page, you can change your email address, change a currency of payments, or add payment methods. My account has been disabled by me and I want to get it back? Answer this question Flag as. Hotmail Sign Up Those of you who have the latest version of Windows and/or Windows Phone, then Hotmail is the best choice for you! And if you are convinced that Hotmail is… [Continue Reading.] . 4 Tap Sign Up for Facebook. BackSign UpCreate a Page for a celebrity, band or business.English (US)NederlandsFryskPolskiTrkeDeutschFranais (France)EspaolPortugus (Brasil)ItalianoSign UpLog InMessengerFacebook LiteMobileFind FriendsPeoplePagesPlacesGamesLoc ationsCelebritiesMarketplaceGroupsRecipesSportsLookMomentsInstagramLocalAboutCreate AdCreate PageDevelopersCareersPrivacyCookiesAd ChoicesTermsHelpSettingsActivity Log Facebook 2018. The new website that we have developed will provide video publishers with education, support, and inspiration.For quite a long period of time, the worlds largest social network concentrated efforts on drawing publishers along with the videos and content from all over the web to its platform. 7 Set your birthday. " RB Reshma Bhagwat Aug 7, 2016 "I am happy to be on Facebook." HE Hassan El amean Jul 31, 2016 "Everything was helpful." JM James Michael Manning May 11, 2016 "Quick and to the point." MK Mariano Kenahama Jun 14, 2016 "Thanks for your help." MS Michael Swann Oct 11, 2017 "It was a good piece." AT Arsh Tharewal Feb 7, 2017 "Many tips helped me." A Anonymous Jul 27, 2016 "Love." Share yours! More success stories All success stories Hide success stories Quick Tips Related ArticlesHow to Create a Facebook Page for WorkHow to Use FacebookHow to Add Facebook Like to BloggerHow to Advertise on Facebook . In order to accelerate that process, Facebook has added the feature of adding video ads in the midst of the video earlier this year. 2 Click . It's a link at the bottom of the screen. In order to set this feature up, follow the guidelines.The first step in setting up Facebook 2-step verification is logging in to your accountFirst of all, go to the website of Facebook: need to access the page of settings in order to proceed furtherAt the top, there will be a sign in form. In many cases, the design of Google overall may seem really minimalistic, and this fact is just another advantage for using Gmail. This creates your Facebook account, though you'll still need to verify your email address. Home About wikiHow Jobs Terms of Use RSS Site map Log In Mobile view All text shared under a Creative Commons License. If you're prompted for a verification code, open the email address that you used to create your Facebook account, look for the code in the subject line of the email from Facebook, and enter the code on the Facebook prompt. Enter the code from the SMS in the provided field and click on the Confirmbutton.The last step implies specifying a couple of settings and clicking on the Save Settings buttonThe last step of yours will require a bit of settings configurations to be done. Doing so prompts a drop-down menu. At times, however, you get to see large objects and images that cover half the page, and this is a kind of a not good thing. How to Set Up Facebook 2-Step VerificationWritten by kostiantyn Leave a Comment How to Set Up Facebook 2-Step Verification5 (100%) 11 votes If taking advantage of all settings of your Facebook accounts security is not enough for you and you want to

add an extra layer of safety, you may consider setting up Facebook 2-step verification. Type your email address/phone number in the first field, password in the second field, and click on Log In.Setting up Facebook 2-step verification is possible in the Security and Login section of the settingsOnce you have accessed your Facebook account, click on the button of an arrow pointing down (look at the screenshot), located in the right-upper corner. By continuing to use our site, you agree to our cookie policy. DisclaimerThis blog is not related to, endorsed by or supported by any of the online services we write tutorials about.We just create guides to help you create a new account, sign up or even login on those websites.. If you want to use the email address that you used for your old Facebook account with your new one, you'll need to delete your account and wait for the account to fully delete before creating your new one. Help answer questions Learn more . 4 Enter your first and last name. Do it and click on Submit.Now, you should use your mobile phone for receiving code each time you attempt to log in to your Facebook accountAt the end, you will be asked whether you are sure about turning the 2-factor authentication again. Thanks! Yes No Not Helpful 6 Helpful 10 What will happen if I block a person? wikiHow Contributor If you block someone then they can't look at your photos or even try to follow you again 5a02188284

[how to delete facebook login names](http://sickpharli.blog.fc2.com/blog-entry-210.html) [free download facebook messenger for nokia 500](http://www.esprit-o.com/esprit-o/m/feedback/view/Free-Download-Facebook-Messenger-For-Nokia-500) [facebook account public](http://ligneeporcine.xooit.fr/viewtopic.php?p=1949) [i like trains facebook cover](https://mergilanmi.podbean.com/e/i-like-trains-facebook-cover/) [facebook chat error 503 bb](http://cdisoror.jugem.jp/?eid=52) [download photo from facebook on android](http://clashroyaledeckbuilder.com/viewDeck/2375201) [complicated love quotes for facebook](https://erperokers.typeform.com/to/TrUxZo) [facebook smiley hacks](https://blumerrasin.podbean.com/e/facebook-smiley-hacks/) [stylish symbols for facebook name](http://www.pearltrees.com/panchnortzyve/item217229468) [app de facebook para iphone 2g](https://gist.github.com/anonymous/62dac250867bac30aaf8def2ae2bcf74)